### راهنمای نصب کیپد

**Professional Security System** 

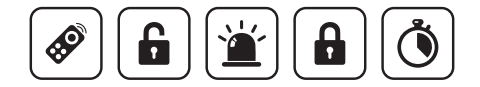

# فهرست

### مقدمه بخش اول **معرفــی قابلیــت دســتگاه ............................................. 3** .<br>نکات مهـم. **راهنمای سـریع ............................................................... 5 نحـوه نصب و سـیم بنـدی دسـتگاه .................................. 6 نحوه کنترل دستگاه دزدگیر ........................................... 9 معرفی ترمینال ها ترمینال )V12 )برق ورودی ...................................... 7 تغییر رمز کاربران .......................................................... 11 ترمینال 485RS( جهت اتصال به دزدگیر(.................. 7 نمایش وضعیت دزدگیر ................................................. 12 تنظیم مدت زمان تاخیر ................................................ 10**

- **ترمینال ZONE ......................................................... 7 ریست کردن دستگاه .................................................... 12 نحوه معرفی کیپد روی دزدگیر ........................................ 8**
	- **نحوه عملکـرد دسـتگاه 8....................................................**
		-

## مقدمه

#### معرفی قابلیت دستگاه

- **مسـلح )ARM )، غیرمسـلح )DISARM)، نیمه مسـلح )ARM -H )کردن دزدگیر • اسـتفاده همزمان از کیپد و ریموت جهت کنترل دسـتگاه دزدگیر • اتصال چشـم تأخیری به کیپد و یا دزدگیر • نمایش وضعیت دستگاه دزدگیر روی LCD کیپد • رمـز ورود 4 رقمـی قابل تغییر برای کاربر اصلی • تنظیـم مـدت زمان تاخیر از 0 تا 120 ثانیه • ارتباط دو طرفه بین کیپد و دستگاه • تعریـف 10 کاربر با رمز مجـزا با قابلیت تغییر رمز**
	- **زون تاخیری**

**2 3**

**لطفآ قبل از روشن کردن دستگاه این دفترچه را مطالعه نمایید.**

**( رمــز پیــش فــرض در کلیــه مراحــل برنامــه ریــزی و کنتــرل دســتگاه، 0000 مــی باشــد. 1 دزدگیـر و زون کیپـد مـی باشـد، در صـورت اسـتفاده از زون کیپـد بـه عنـوان زون تاخیـری زون 2 ( 2 زون تاخیــری، جامپــر مربــوط بــه آن )کــه در کنــار ترمینــال زون کیپــد اســت( را برداریــد و در غیــر دزدگیــر بــه عنــوان زون تاخیــری اســتفاده مــی کنیــد، نیــازی بــه برداشــتن اینصــورت اگــر از زون 2 جامپــر کیپــد نیســت.**

۰۳) ایـن دسـتگاه قابلیـت افـزودن ۱۰ کاربـر ( کاربـر ۰، کاربـر اصلـی و کاربـر ۱ تـ۹۱، کاربـر غیـر اصلـی **مـی باشـد( بـا رمـز عبـور مجـزا را دارد.**

**( مـی توانـد مـدت زمـان تاخیـر و رمـز عبـور اصلـی و رمـز عبـور دیگـر فقـط کاربـر اصلـی ) کاربـر 0 ( 4 کاربـران را تغییـر دهـد.**

 **در صـورت تغییـر دادن رمـز عبـور یـا مـدت زمـان تاخیـر دسـتگاه کیپـد، ایـن تغییـر در دسـتگاه ( 5 دزدگیـر نیـز ثبـت مـی شـود و بالعکـس.**

> **رمز عبور کاربر اصلی همان رمز عبور دستگاه دزدگیر می باشد. ( 6 فقط می توان یک کیپد را به دستگاه دزدگیر وصل و معرفی کرد. ( 7**

#### نکات مهم راهنمای سریع

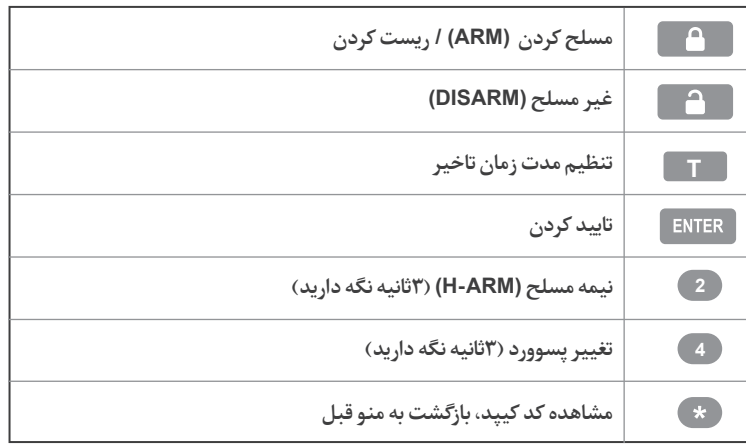

**5**

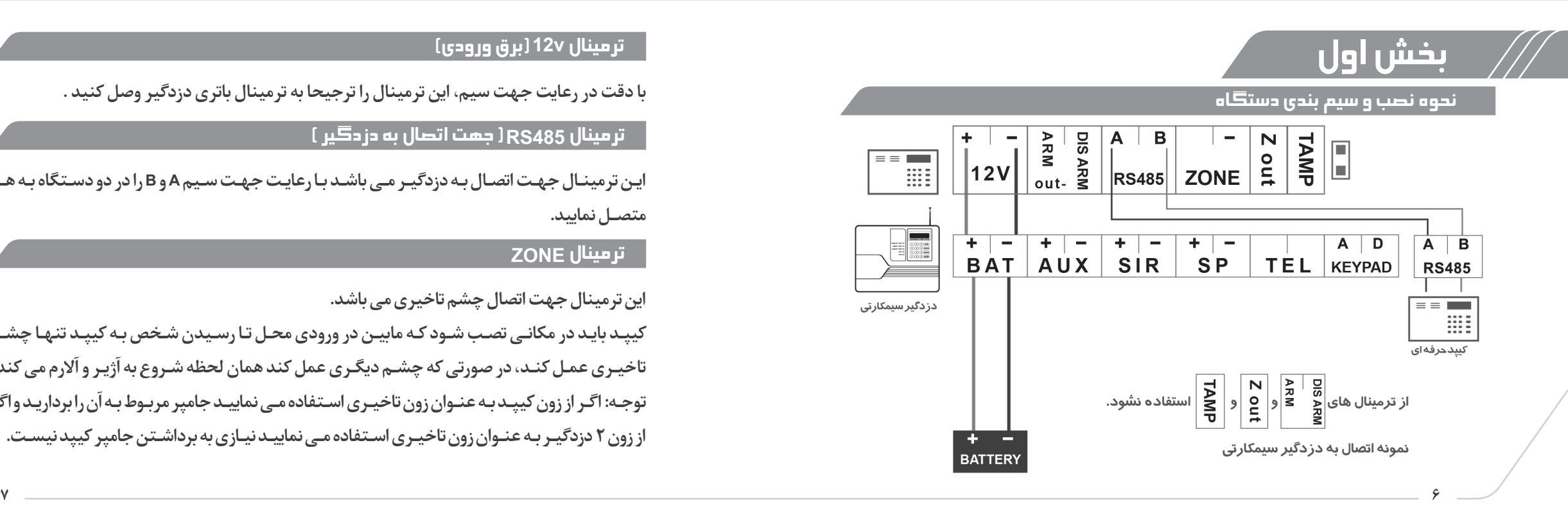

#### ا ترمینال <u>12</u>v (برق ورودی)

**با دقت در رعایت جهت سیم، این ترمینال را ترجیحا به ترمینال باتری دزدگیر وصل کنید .**

#### $\mathsf{I}_{\mathsf{RS485}}$  ( جهت اتصال به دزدگیر  $\mathsf{I}_{\mathsf{RS485}}$

**ایـن ترمینـال جهـت اتصـال بـه دزدگیـر مـی باشـد بـا رعایـت جهـت سـیم A و B را در دو دسـتگاه بـه هـم متصــل نمایید.**

#### ترمینال ZONE

**این ترمینال جهت اتصال چشم تاخیری می باشد.**

**کیپـد بایـد در مکانـی تصـب شـود کـه مابیـن در ورودی محـل تـا رسـیدن شـخص بـه کیپـد تنهـا چشـم تاخیـری عمـل کنـد، در صورتی که چشـم دیگـری عمل کند همان لحظه شـروع به آژیـر و آالرم می کند. توجـه: اگـر از زون کیپـد بـه عنـوان زون تاخیـری اسـتفاده مـی نماییـد جامپر مربـوط بـه آن را برداریـد و اگر از زون 2 دزدگیـر بـه عنـوان زون تاخیـری اسـتفاده مـی نماییـد نیـازی به برداشـتن جامپر کیپد نیسـت.**

#### نحوه معرفی کیپد روی دزدگیر

**بعداز اتصال کیپد سریالی به دزدگیر برق یا باطری دزدگیر را وصل نمایید. دزدگیر به صورت اتوماتیک کیپد را شناسایی و ذخیره می کند )برروی دزدگیر کد کیپد نمایش داده می شود و ملودی مربوطه را پخش می کند( در صورتی که به هر دلیلی کیپد به دزدگیر معرفی نشده باشد می توانید به صورت دستی این کار را انجام دهید. برای معرفی کیپد روی دزدگیر می بایست که کد کیپد را در دزدگیر وارد کنید تا کیپد عمل کند. بـرای مشـاهده کـد کیپـد دکمه را بروی دسـتگاه کیپد نگه دارید و کد مشـاهده شـده را با فشـردن دکمه 9 برروی دسـتگاه دزدگیر وارد کنید، بدین صورت دسـتگاه کیپد به دزدگیر معرفی می شـود. بالفاصلـه بعـد از معرفـی شـدن کیپـد روی دزدگیـر وضعیـت دزدگیـر روی LCD کیپـد شـامل: مسـلح یا غیـر مسـلح بـودن - قطـع بودن برق یـا خط تلفن نمایـش داده می شـود و در غیر اینصـورت کیپد بروی دزدگیر معرفی نشـده اسـت.**

**\*\*فقط می توان یک کیپد را به دستگاه دزدگیر وصل و معرفی کرد.**

#### نحوه عملکرد دستگاه

**ایـن کیپـد بـه صـورت دو طرفـه عمـل مـی کنـد. بدیـن صـورت کـه شـما از طریـق 4 رشـته سـیم ارتباطـی بیـن کیپـد و دزدگیـر )2 سـیم بـرای تغذیـه و 2 سـیم بـرای تبـادل اطالعـات( مـی توانیـد اقدامـات زیـر را** 

#### **انجـام دهیـد :**

**8 9**

**1 – مسـلح )ARM )2 – غیـر مسـلح )DISARM )3 – نیمـه مسـلح )ARM -H )4 – تنظیـم مـدت زمـان تاخیـر 5 – تغییـر پسـوورد 6 – نمایـش وضعیـت دزدگیر**

#### نحوه کنترل دستگاه دزدگیر

**دستگاه دارای سه حالت مسلح )ARM )، غیر مسلح )DISARM )، و نیمه مسلح )ARM -H )است. مسلح کردن )ARM)**

**دکمه را وارد کرده و سپس رمز را وارد نمایید.**

**نحـوه عملکـرد: پـس از مسـلح شـدن دسـتگاه، کیپـد بـا صـدای BEEP-BEEP بـه کاربـر هشـدار مـی دهـد کـه در مـدت تاخیـر از محـل خـارج شـود.**

**نکتـه در ایـن مـدت کاربـر فقـط مـی توانـد در محـدوده زون هـای تاخیـری حرکـت کنـد و در صـورت تحریـک سـایر زون هـا دسـتگاه آالرم خواهـد داد. غیر مسلح کردن)DISARM)**

**دکمه را وارد کرده و سپس رمز را وارد نمایید.**

**نحـوه عملکـرد: پـس از ورود کاربـر بـه محـل کیپـد بـا صـدای BEEP-BEEP بـه کاربـر هشـدار مـی دهـد کـه قبـل از پایـان مـدت تاخیـر ورود، دسـتگاه را غیـر مسـلح کنـد. نیمه مسلح)ARM -H) ابتدا دکمه 2 را به مدت 3 ثانیه نگه دارید و سپس رمز را وارد کنید. درمورد وضعیت نیمه مسلح در راهنمای نصب دزدگیر توضیح داده شده است. توجــه: تغییــرات و تنظیمــات سیســتم فقــط بــا رمــز کاربــر اصلــی امــکان پذیــر مــی باشــد و دیگــر کاربــران فقــط امــکان مســلح و غیــر مســلح کــردن دزدگیــر را دارنــد.** 

#### تنظیم مدت زمان تاخیر

**تاخیر مدت زمانی است که به شخص فرصت می دهد از محیط خارج یا به محیط وارد شود. توجه : فقط با وارد کردن رمز کاربر اصلی می توان مدت زمان تاخیر را تغییر داد. بــا فشــردن دکمــه T و وارد کــردن رمــز اصلــی بــه بخــش مــدت زمــان تاخیــر وارد مــی شــوید. بــا اســتفاده از دکمــه 7 مــدت زمــان تاخیــر را کاهــش و بــا اســتفاده از دکمــه <sup>9</sup> آن را افزایــش دهیــد. ســپس بــا فشــردن دکمــه ENTER تغییــرات را ذخیــره کنیــد . مــدت زمــان تاخیــر از 0 تــا** 

**120 ثانیــه اســت کــه بــا توجــه بــه مــدت زمــان ورود یــا خــروج بــه محــل مــی توانیــد تغییــر دهیــد. نکتـه : مـدت زمـان تاخیـر روی حالـت پیـش فـرض 0 ثانیـه اسـت بـه معنـی آن کـه هیـچ گونـه تاخیـری روی زون 2 نمـی باشـد .** 

#### تغییر رمز کاربران

**توجه: فقط کاربر اصلی می تواند رمز عبور کاربران را تغییر دهد.**

**در منـوی اصلـی بـا فشـردن دکمـه 4 بـه مـدت 3 ثانیـه بـه منـو تغییـر رمـز عبـور وارد مـی شـوید در ابتــدا بایــد رمــز عبــور کــه بــرای کاربــر اصلــی اســت را وارد کــرده و ســپس کلیــد ENTER را وارد کنیــد و اکنــون مــی توانیــد بــا وارد کــردن شــماره کاربــر از 0 تــا 9 ) <sup>0</sup> کاربــر اصلــی، 1 تــا 9 کاربــر غیـر اصلـی( و فشـردن دوبـاره ENTER رمـز جدیـد را بـرای کاربـر 2بـار وارد کنیـد و در انتهـا کلیـد ENTER را وارد کنیـد. در صورتـی کـه دزدگیـر شـما سـیم کارتـی باشـد و گـزارش محرمانـه دسـتگاه فعـال باشـد. بـا مسـلح و غیـر مسـلح نمـودن دسـتگاه توسـط هـر کاربـر در متـن گـزارش محرمانـه شـماره کاربـر مـورد نظـر برایتـان پیامـک می شـود.**

**توجـه: سیسـتم بـه نحـوی طراحـی شـده کـه بعـد از معرفـی کیپدبـه دزدگیـر )ثبـت کـد کیپـد( و اتصـال** 

سیم هـا رمـز کاربـر اصلـی و رمـز پیـش فـرض دسـتگاه بـا اولیـن تغییـر ، ایـن تغییـر بـروی دسـتگاه متقابـل نيـز انجـام مـى شـود.

#### نمايش وضعيت دزدگير

بر روی LCD کیپـد وضعیـت دسـتگاه اعـم از مسـلح یـا غیـر مسـلح بـودن دزدگیـر و قطـع بـودن بـرق يا خط تلفـن -روشـن بـودن خروجـي هـا و بـاز بـودن زون هـا نمايـش داده مـي شـود .

#### ریست کردن دستگاه

تغذیه دستگاه را قطع نمایید، سیس دکمه <mark>د می</mark> را فشرده و نگـه دارید، در همیـن حالـت تغذیـه را وصل کنیـد. دکمـه قفـل را همچنـان نگـه داریـد تـاصـدای بوق ممتـد شـنیده شـود و کلمـه RESET روی LCD نمایش داده شـود. دکمـه را رهـا کنیـد و منتظـر بمانیـد تـا دسـتگاه بـه صـورت کامـل آمـاده شـود.

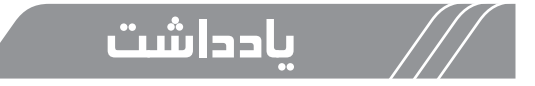

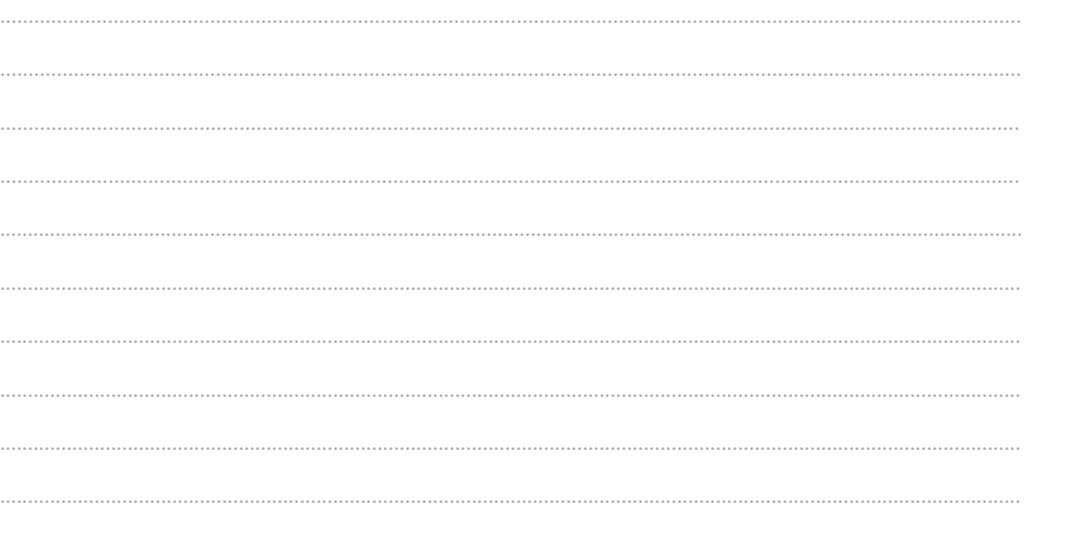

 $\mathcal{N}$ 

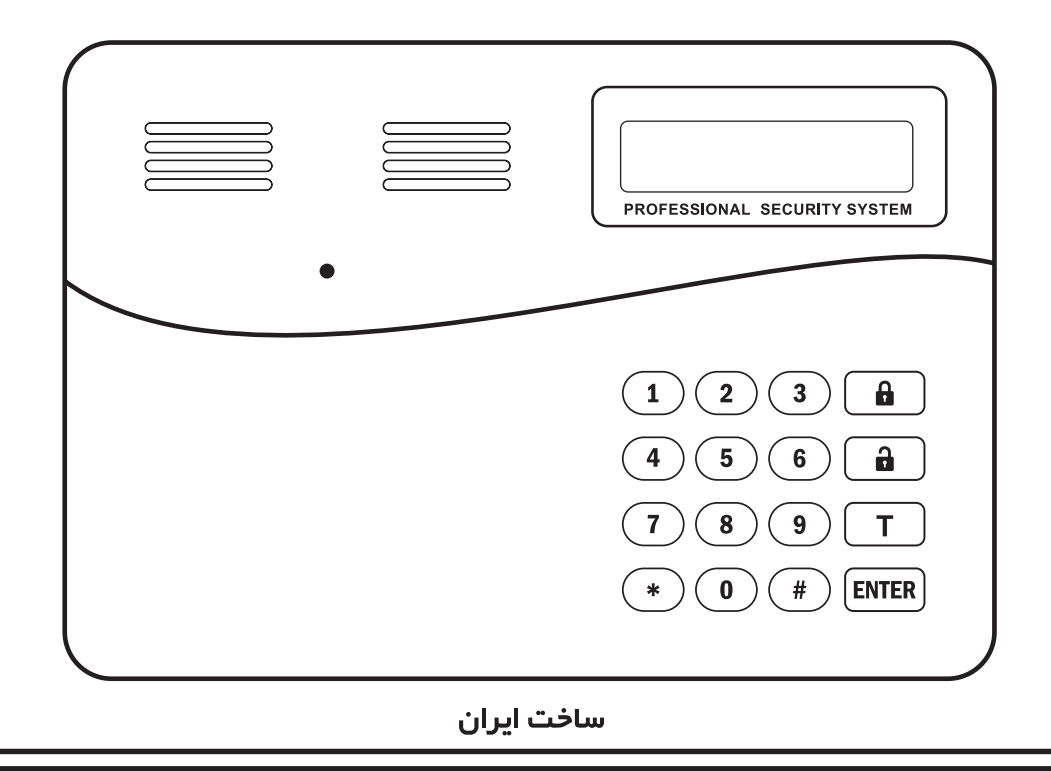

**OO** WWW.AKODAN.COM